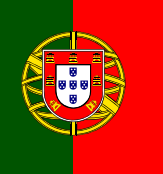

## **Photoshop Postcard Assignment**

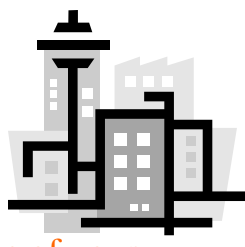

Objective: In Photoshop Create 3 different postcards of cities, states or countries of your choice.

## **Postcards must include:**

- **Colored Text** Information or quotes that describe the state or country
	- **Type the Name** of the State or Country
	- **Interesting Facts** Search the internet about the place and use 3 interesting facts about the location
	- **Fx and Blending options** drop shadow, inner shadow, stroke, etc.
- **3 Images of the location** in your postcards. *(Use the selection tools like: Quick selection, Magic Wand, Magnetic)*
- **Gradient Tool** Add a New Layer and use the gradient tool to create a design with color \*hint: lesson 5

## **STEPS:**

 $1<sup>st</sup>$ - Choose your 3 states or countries

2nd- Research the place and find pictures.

3rd- Save the pictures into Your File! (Might have to copy into PowerPoint>Save As Picture)

4th-Open New Document: File > New> Photo> Size: 4x6 Landscape or Portrait

- 5th- Edit your images using all the tools and functions
- 6th- Design your postcard with the customer in mind $\odot$  Professional, attractive, & unique!
- 7th- Type a detailed explanation of the tools and function you used. Print and attach the rubric.
- 8th -Turn into the class period tray
- 9th Save all 3 postcards into a NEW FOLDER –"Your Name"
- 10th- Drag and drop your entire folder into my Teachers Inbox.

Checkout Examples of postcards in my Outbox in the Post Cards Folder.

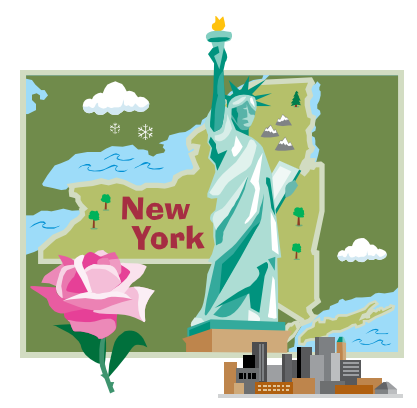

Safe Travels!!!!

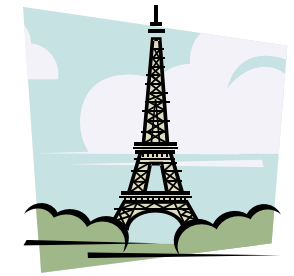